# Beamer 8

### **User Manual**

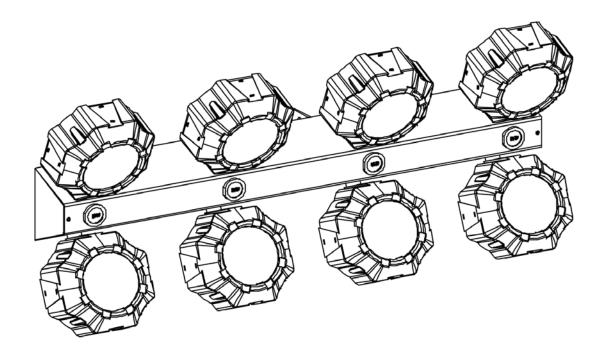

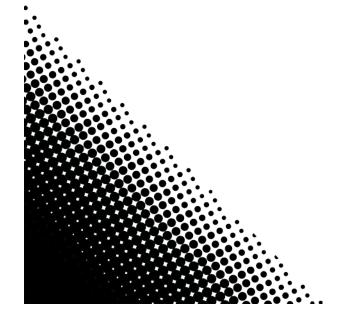

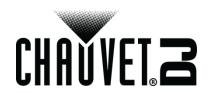

## TABLE OF CONTENTS

| 1. Before You Begin                  | 3  |
|--------------------------------------|----|
| What Is Included                     | 3  |
| Unpacking Instructions               |    |
| Claims                               |    |
| Text Conventions                     | 3  |
| Symbols                              | 3  |
| Disclaimer                           |    |
| Product at a Glance                  | 4  |
| Safety Notes                         | 4  |
| 2. Introduction                      | 5  |
| Product Overview                     |    |
| Product Dimensions                   |    |
| 3. Setup                             |    |
| AC Power                             |    |
| Fuse Replacement                     |    |
| Power Linking                        |    |
| Mounting                             |    |
| Orientation                          |    |
| Rigging                              |    |
| 4. Operation                         |    |
| Control Panel Operation              |    |
| Menu Map                             |    |
| DMX Personality and Starting Address | 9  |
| DMX Linking                          |    |
| Configuration (DMX)                  |    |
| DMX Channel Assignments and Values   |    |
| 16CH                                 |    |
| 2-CH                                 |    |
| Zones of DMX Control for Beamer 8    | 10 |
| Configuration (Standalone)           |    |
| Automatic Programs                   |    |
| Automatic Programs                   |    |
| Auto-Program Speed                   |    |
| Sound-Active Mode                    |    |
| Sound Sensitivity                    |    |
| IRC-6 Infrared Remote Control        |    |
| IRC-6 Operation                      |    |
| Master/Slave Mode                    |    |
| 5. Maintenance                       |    |
| Product Maintenance                  |    |
| 6. Technical Specifications          |    |
| Returns                              | 16 |
| Contact lie                          | 47 |

### 1. Before You Begin

What Is · Included

Beamer 8 Power Cord Warranty Card

Quick Reference Guide

## Instructions

Unpacking Carefully unpack the product immediately and check the container to make sure all the parts are in the package and are in good condition.

Claims If the box or the contents (the product and included accessories) appear damaged from shipping, or show signs of mishandling, notify the carrier immediately, not Chauvet. Failure to report damage to the carrier immediately may invalidate your claim. In addition, keep the box and contents for inspection.

> For other issues, such as missing components or parts, damage not related to shipping, or concealed damage, file a claim with Chauvet within 7 days of delivery.

### Text Conventions

| Convention                                | Meaning                                            |
|-------------------------------------------|----------------------------------------------------|
| 1—512                                     | A range of values                                  |
| 50/60                                     | A set of values of which only one can be chosen    |
| Settings A menu option not to be modified |                                                    |
| Menu > Settings                           | A sequence of menu options to be followed          |
| <enter></enter>                           | A key to be pressed on the product's control panel |
| ON                                        | A value to be entered or selected                  |

### **Symbols**

| Symbol                  | Meaning                                                                                                    |
|-------------------------|----------------------------------------------------------------------------------------------------|
| A                       | Electrical warning. Not following these instructions may cause electrical damage to the product, accessories, or the user.                                                                  |
| <u>^</u>                | Critical installation, configuration, or operation information. Not following these instructions may make the product not work, cause damage to the product, or cause harm to the operator. |
| $\overline{\mathbf{i}}$ | Important installation or configuration information. The product may not function correctly if this information is not used.                                                                |
|                         | Useful information.                                                                                                    |

Disclaimer Chauvet believes that the information contained in this manual is accurate in all respects. However, Chauvet assumes no responsibility and specifically disclaims any and all liability to any party for any loss, damage or disruption caused by any errors or omissions in this document, whether such errors or omissions result from negligence, accident or any other cause. Chauvet reserves the right to revise the content of this document without any obligation to notify any person or company of such revision, however, Chauvet has no obligation to make, and does not commit to make, any such revisions. Download the latest version from www.chauvetlighting.com.

> The works of authorship contained in this manual, including, but not limited to, all design, text and images are owned by Chauvet.

### © Copyright 2016 Chauvet & Sons, Inc. All rights reserved.

Electronically published by Chauvet in the United States of America.

CHAUVET, the Chauvet logo and Beamer 8 are registered trademarks or trademarks of Chauvet & Sons Inc. (d/b/a Chauvet and Chauvet Lighting) in the United States and other countries. Other company and product names and logos referred to herein may be trademarks of their respective companies.

Beamer 8 User Manual Rev. 1 Page 3 of 17

### Product at a Glance

| Use on Dimmer | × | Auto Programs             | Р |
|---------------|---|---------------------------|---|
| Outdoor Use   | × | Auto-ranging Power Supply | Р |
| Sound-Active  | Р | Replaceable Fuse          | Р |
| DMX           | Р | User-Serviceable          | × |
| Master/Slave  | Р |                           |   |

Safety Notes Please read the following Safety Notes carefully before working with the product. The Notes include important safety information about installation, usage, and maintenance.

- Always connect the product to a grounded circuit to avoid the risk of electrocution.
- Always disconnect the product from the power source before cleaning or replacing the fuse.
- Avoid direct eye exposure to the light source while the product is on.

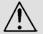

- Make sure the power cord is not crimped or damaged.
- Never disconnect the product from power cord by pulling or tugging on the cord.
- If mounting the product overhead, always secure to a fastening device using a safety cable.
- Make sure there are no flammable materials close to the product when operating.
- Do not touch the product's housing when operating because it may be very hot.
- Always make sure that the voltage of the outlet to which you are connecting the product is within the range stated on the decal or rear panel of the product.
- The product is for indoor use only! (IP20) To prevent risk of fire or shock, do not expose the product to rain or moisture.
- Always install the product in a location with adequate ventilation, at least 20 in (50 cm) from adjacent surfaces.
- Be sure that no ventilation slots on the product's housing are blocked.
- Never connect the product to a dimmer.

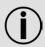

- Make sure to replace the fuse with another of the same type and rating.
- Never carry the product from the power cord or any moving part. Always use the hanging/mounting bracket.
- The maximum ambient temperature (Ta) is 104 °F (40 °C). Do not operate the product at higher temperatures.
- In the event of a serious operating problem, stop using the product immediately.
- Never try to repair the product. Repairs carried out by unskilled people can lead to damage or malfunction. Please contact the nearest authorized technical assistance center.
- To eliminate unnecessary wear and improve its lifespan, during periods of non-use completely disconnect the product from power via breaker or by unplugging it.

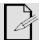

Keep this User Manual for future use. If you sell the product to someone else, be sure that they also receive this document.

Beamer 8 User Manual Rev. 1 Page 4 of 17

### 2. Introduction

### **Product Overview**

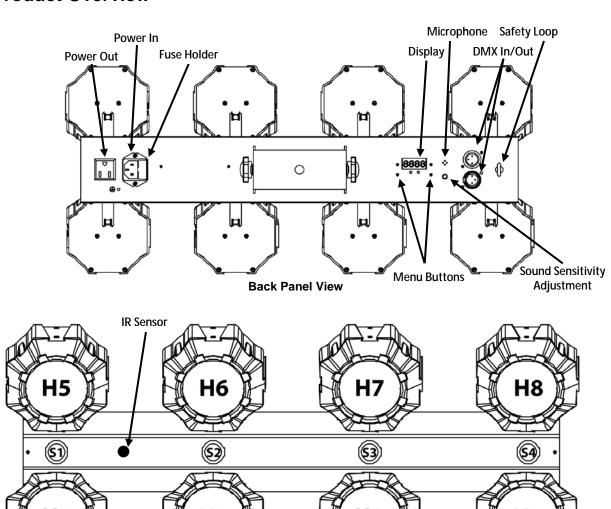

**Front View Zones** 

Beamer 8 User Manual Rev. 1 Page 5 of 17

### **Product Dimensions**

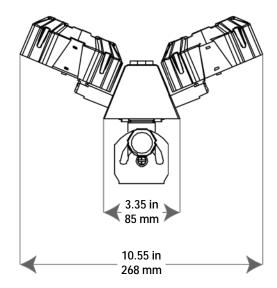

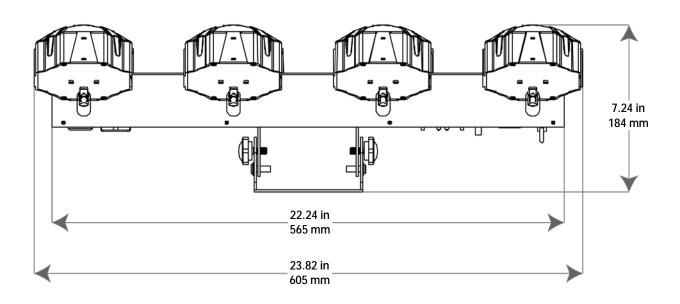

Page 6 of 17 Beamer 8 User Manual Rev. 1

### 3. SETUP

AC Power The Beamer 8 has an auto-ranging power supply and it can work with an input voltage range of 100 to 240 VAC, 50/60 Hz. To determine the product's power requirements (circuit breaker, power outlet, and wiring), use the current value listed on the label affixed to the product's back panel, or refer to the product's specifications chart. The listed current rating indicates the product's average current draw under normal conditions.

> Always connect the product to a protected circuit (circuit breaker or fuse). Make sure the product has an appropriate electrical ground to avoid the risk of electrocution or fire.

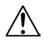

To eliminate unnecessary wear and improve its lifespan, during periods of non-use completely disconnect the product from power via breaker or by unplugging it.

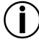

Never connect the product to a rheostat (variable resistor) or dimmer circuit, even if the rheostat or dimmer channel serves only as a 0 to 100% switch.

- Wedge the tip of a flat-head screwdriver into the slot of the fuse holder.
- Pry the fuse holder out of the housing.

### Replacement 3. Remove the blown fuse from the holder and replace with a fuse of the exact same type and rating.

Insert the fuse holder back in place and reconnect power.

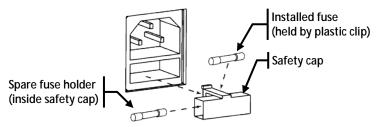

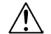

Disconnect the product from the power outlet before replacing the fuse.

### **Power Linking**

The product provides power linking via the Edison outlet located in the back of the product. Please see the diagram below for further explanation.

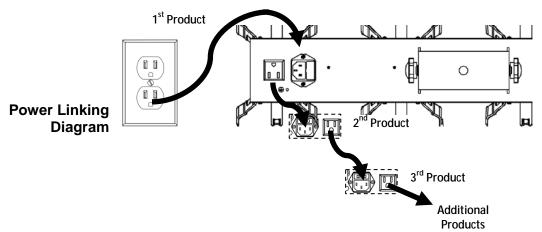

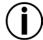

You can power link up to 13 Beamer 8 products on 120 VAC or up to 24 Beamer 8 products on 230 VAC.

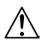

The power linking diagram corresponds to the North American version of the product ONLY! If using the product in other markets, you must consult with the local Chauvet distributor as power linking connectors and requirements may differ in your country or region.

Beamer 8 User Manual Rev. 1 Page 7 of 17

### Mounting

Before mounting the product, read and follow the safety recommendations indicated in the Safety Notes.

Orientation The Beamer 8 may be mounted in any position; however, make sure adequate ventilation is provided around the product.

### Rigging ·

- Before deciding on a location for the product, always make sure there is easy access to the product for maintenance and programming purposes.
- Make sure that the structure onto which you are mounting the product can support the product's weight. See the Technical Specifications for weight information.
- When mounting the product overhead, always use a safety cable. Mount the product securely to a rigging point, whether an elevated platform or a truss.
- When rigging the product onto a truss, use a mounting clamp of appropriate weight capacity.
- When power linking multiple products, mount the products close enough for power linking cables to reach.
- The bracket adjustment knobs allow for directional adjustment when aiming the product to the desired angle. Only loosen or tighten the bracket knobs manually. Using tools could damage the knobs.

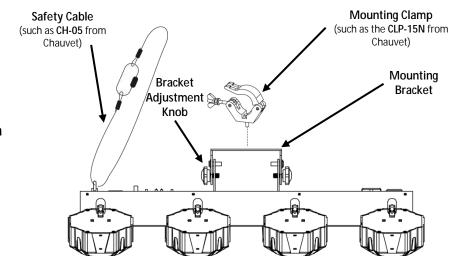

### **Mounting Diagram**

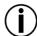

- When aiming the products, you may use the bracket adjustment knob(s) on the bracket. Loosen the knob(s), adjust to the desired angle, and then tighten the knob(s) by turning clockwise. Do not use tools for this step, as it may cause damage.
- Each LED beam head is mounted on a multidirectional pivot, and can be manually adjusted to most positions.

Beamer 8 User Manual Rev. 1 Page 8 of 17

### 4. OPERATION

## Operation panel

Control Panel To access the control panel functions, use the four buttons located on each side of the display. Please refer to the Product Overview to see the button locations on the control

| Button          | Function                                                                  |
|-----------------|---------------------------------------------------------------------------|
| <menu></menu>   | Press to find an operation mode or to back out of the current menu option |
| <up></up>       | Press to scroll up the list of options or to find a higher value          |
| <down></down>   | Press to scroll down the list of options or to find a lower value         |
| <enter></enter> | Press to activate a menu option or a selected value                       |

### Menu Map

| Main Level            | Programming Levels | Description             |  |
|-----------------------|--------------------|-------------------------|--|
| 2-Ch                  | d1-d511            | 2-channel DMX mode      |  |
| 16Ch                  | d1-d497            | 16-channel DMX mode     |  |
| C                     | C1-C3              | Static colors           |  |
| P<br>(automatic)      | P_1-P_9            | Automatic programs, 1–9 |  |
| S                     | S01-S99            | Program speed           |  |
| Snd<br>(sound-active) | Snd1-Snd9          | Sound-Active programs   |  |
| SEt                   | on                 | IR function on or off   |  |
| SET                   | oFF                | TIX TUTICUOTI OF OF     |  |

### and Starting **Address**

DMX Personality When selecting a starting DMX address, always consider the number of DMX channels the selected DMX mode uses. If you choose a starting address that is too high, you could restrict the access to some of the product's channels.

> The Beamer 8 uses up to 16 DMX channels in a 16Ch DMX mode, which defines the highest configurable address to 497.

> If you are not familiar with the DMX protocol, download the DMX Primer from www.chauvetlighting.com.

To select the starting address, do the following:

- 1. Press <MENU> repeatedly until 2-Ch or 16Ch shows on the display.
- Press **<ENTER>** and **d** 1–511 will show on the display.
- Use **<UP>** or **<DOWN>** to select the starting address.
- Press **<ENTER>**.

### DMX Linking

The Beamer 8 works with a DMX controller. Information about DMX is in the CHAUVET DMX Primer, which is available from the Chauvet website http://www.chauvetlighting.com/downloads/DMX\_Primer\_rev05\_WO.pdf.

## (DMX)

**Configuration** Set the product in DMX mode to control with a DMX controller.

- Connect the product to a suitable power outlet.
- Connect a DMX cable from the DMX output of the DMX controller to the DMX input socket on the product.

Beamer 8 User Manual Rev. 1 Page 9 of 17

### **DMX Channel Assignments and Values**

| onamion / congrimonto ana valaco |                                         |                                                                                                    |                                                                                                    |                                              |  |
|----------------------------------|-----------------------------------------|----------------------------------------------------------------------------------------------------|----------------------------------------------------------------------------------------------------|----------------------------------------------|--|
| Channel                          | Function                                | Value                                                                                                    | Percent/Setting                                                                                                    |                                              |  |
|                                  |                                         | 000                                                                                                    | Blackout                                                                                                    |                                              |  |
| 1 0                              | Static Color                            | 001 <b>ර</b> 085                                                                                                    | Red 0-100%                                                                                                    | Beam Heads 1–8                               |  |
| 1-0                              |                                         | 086 <b>ó</b> 170                                                                                                    | Green 0-100%                                                                                                    | Bealli Heads 1-0                             |  |
|                                  |                                         | 171 <b>ó</b> 255                                                                                                    | Blue 0-100%                                                                                                    |                                              |  |
| 9                                | Beam Dimmer                             | 000 <b>ර</b> 255                                                                                                    | 100–0%                                                                                                    |                                              |  |
|                                  |                                         | 000 🍎 080                                                                                                    | Speed 0-100%                                                                                                    |                                              |  |
| 10                               | Pulsa Effect Speed                      | 081 <b>ര്</b> 160                                                                                                    | Speed 100–0%                                                                                                    |                                              |  |
| 10                               | i dise Effect Speed                     | 161 <b>ර</b> 240                                                                                                    | Strobe speed 0–100%                                                                                                    |                                              |  |
|                                  |                                         | 241 <b>ó</b> 255                                                                                                    | Strobe sound mode                                                                                                    |                                              |  |
| 11                               | Strobe 1                                | 000 <b>ó</b> 255                                                                                                    | 0–100%                                                                                                    |                                              |  |
| 12                               | Strobe 2                                | 000 <b>ó</b> 255                                                                                                    | 0–100%                                                                                                    |                                              |  |
| 13                               | Strobe 3                                | 000 <b>ó</b> 255                                                                                                    | 0–100%                                                                                                    |                                              |  |
| 14                               | Strobe 4                                | 000 <b>ර</b> 255                                                                                                    | 0–100%                                                                                                    |                                              |  |
| 15 Auto Pr                       |                                         | 000 🝎 005                                                                                                    | Blackout                                                                                                    |                                              |  |
|                                  | Luto Programs                           | 006 右 089                                                                                                    | Beams only                                                                                                    |                                              |  |
| 15 Auto Programs                 |                                         | 090 <b>ó</b> 173                                                                                                    | Strobe Only                                                                                                    |                                              |  |
|                                  |                                         | 174 <b>ó</b> 255                                                                                                    |                                                                                                    |                                              |  |
| 16                               | All Program Speed                       | 000 <b>6</b> 250                                                                                                    | 0 Auto program Speed 0–100%                                                                                                    |                                              |  |
| 10                               | All I Togram opecu                      | 251 <b>6</b> 255                                                                                                    | Sound Mode                                                                                                    |                                              |  |
| Channal                          | F                                       | Value                                                                                                    | Danaant/Catting                                                                                                    |                                              |  |
| Channel                          | Function                                |                                                                                                    |                                                                                                    |                                              |  |
| 1                                | Auto Programs                           |                                                                                                    |                                                                                                    |                                              |  |
|                                  |                                         |                                                                                                    | ,                                                                                                    |                                              |  |
|                                  |                                         |                                                                                                    | Strobe Only                                                                                                    |                                              |  |
|                                  |                                         |                                                                                                    |                                                                                                    |                                              |  |
| 2                                | 2 All Program Speed                     |                                                                                                    | 00%                                                                                                    |                                              |  |
| -                                |                                         | 251 <b>ó</b> 255                                                                                                    | Sound Mode                                                                                                    |                                              |  |
|                                  | 1-8  9  10  11  12  13  14  15  Channel | Channel Function  1-8 Static Color  9 Beam Dimmer  10 Pulse Effect Speed  11 Strobe 1  12 Strobe 2  13 Strobe 3  14 Strobe 4  15 Auto Programs  16 All Program Speed  Channel Function  1 Auto Programs | Channel         Function         Value           000         001 ≤ 085           086 ≤ 170         171 ≤ 255           9         Beam Dimmer         000 ≤ 255           10         Pulse Effect Speed         000 ≤ 080           11         Strobe 1         000 ≤ 255           12         Strobe 2         000 ≤ 255           13         Strobe 3         000 ≤ 255           14         Strobe 4         000 ≤ 255           14         Strobe 4         000 ≤ 255           000 ≤ 005         006 ≤ 089           090 ≤ 173         174 ≤ 255           16         All Program Speed         000 ≤ 005           006 ≤ 089         090 ≤ 173           1         Auto Programs         000 ≤ 005           006 ≤ 089         090 ≤ 173           174 ≤ 255         000 ≤ 250 | Channel   Function   Value   Percent/Setting |  |

### **Zones of DMX Control for Beamer 8**

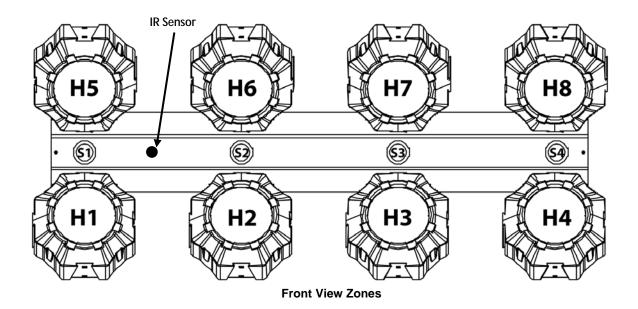

Page 10 of 17 Beamer 8 User Manual Rev. 1

## (Standalone)

Configuration Set the product in one of the standalone modes to control without a DMX controller. Connect the product to a suitable power outlet.

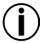

Never connect a product that is operating in any standalone mode to a DMX string connected to a DMX controller. Products in standalone mode may transmit DMX signals that could interfere with the DMX signals from the controller.

Static Programs To run the Beamer 8 in static mode, follow the instructions below:

- 1. Press <MENU> repeatedly until C-- shows on the display.
- Press <ENTER>.
- Use **<UP>** and **<DOWN>** to select a static program (**C 1–3**).
- Press <ENTER>.

## **Programs**

**Automatic** To run the Beamer 8 in automatic mode, follow the instructions below:

- 1. Press <MENU> repeatedly until P-- shows on the display.
- Press <ENTER>.
- Use **<UP>** and **<DOWN>** to select an auto program (P 1–9).
- Press < ENTER >.

Auto-Program To change the auto-program speed on the Beamer 8, do the following:

- Speed 1. Press <MENU> repeatedly until S-- shows on the display.
  - Use <UP> and <DOWN> to increase or decrease the program speed (S. 1-99).
  - Press **<ENTER>**. The product will return to the last selected mode.

### Sound-Active Mode

To run the Beamer 8 in sound-active mode, do the following:

- Press <MENU> repeatedly until Snd shows on the display.
- Use **<UP>** and **<DOWN>** to select a sound program (**Snd1-9**).
- Press <ENTER>.

### Sound Sensitivity

To change the sound sensitivity on the Beamer 8, turn the sound sensitivity adjustment knob up until the product responds to the beat of the music.

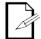

The product will only respond to low frequencies of music (bass and drums).

### **Auto and Sound** Modes

| Program | Effect                  |  |
|---------|-------------------------|--|
| 1       | All – Beams and Strobes |  |
| 2       | All – Beams and Strobes |  |
| 3       | All – Beams and Strobes |  |
| 4       | Beams Only              |  |
| 5       | Beams Only              |  |
| 6       | Beams Only              |  |
| 7       | Strobes Only            |  |
| 8       | Strobes Only            |  |
| 9       | Strobes Only            |  |

Beamer 8 User Manual Rev. 1 Page 11 of 17

# IRC-6 Infrared The action Remote 1. Control 2.

**IRC-6 Infrared**The Beamer 8 is compatible with the IRC-6 infrared remote control from Chauvet. To activate IR mode, follow the instructions below:

- 1. Press <MENU> repeatedly until SEt shows on the display.
- Control 2. Press <ENTER> to accept.
  - 3. Press **<UP>** or **<DOWN>** to select **on** or **oFF**.
  - 4. Press <ENTER>.

### **IRC-6 Operation**

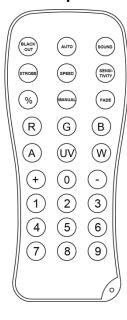

### **Automatic Mode**

Automatic mode will enable you to run the automatic programs on the product.

To turn on Automatic mode:

- 1. Press <AUTO> on the IRC-6.
- Press any number between <1>~<9> to choose between the different auto programs.

To adjust the speed of the automatic program:

- 1. Press **<SPEED>** on the IRC-6.
- 2. Press <+> or <-> to increase or decrease the speed of the program.

### **Sound-Active Mode**

Sound-Active mode will enable the product to respond to the music.

To turn on Sound-Active mode:

- Press **<SOUND>** on the IRC-6.
- Press any number between <1>~<9> to choose between the different sound programs.

### **Manual Color Control**

To manually control the RGB:

Press <R> (red), <G> (green), or <B> (blue) to choose your color.

### **Miscellaneous Operation**

To black out the lights:

Press <BLACK OUT> on the IRC-6.

This will turn off all the lights until the button is pressed again.

**NOTE**: The IRC-6 will not respond to any inputs when Black Out is activated. If the remote does not respond when a button is pressed, try pressing **<BLACK OUT>**. You may have inadvertently activated Black Out.

Page 12 of 17 Beamer 8 User Manual Rev. 1

Master/Slave The Master/Slave mode allows a single Beamer 8 product (the "master") to control the actions of one or more Beamer 8 products (the "slaves") without the need of a DMX Mode controller. The master product will be set to operate in either Stand-Alone mode or with the IRC-6, while the slave products will be set to operate in Slave mode. Once set and connected, the slave products will operate in unison with the master product.

Configure the products as indicated below.

### Slave products:

- 1. Press <MENU> repeatedly until 2-Ch, or 16Ch shows on the display.
- Press **<ENTER>** to accept.
- 3. Set the DMX address to d 1.
- 4. Connect the DMX input of the first slave product to the DMX output of the master product.
- 5. Connect the DMX input of the subsequent slave products to the DMX output of the previous slave product.
- 6. Finish setting and connecting all the slave products.

### Master product:

- 1. Set the master product to operate in either Stand-Alone mode or with the IRC-6.
- 2. Make the master product the first product in the DMX daisy chain.
- Configure all the slave products before connecting the master to the daisy

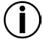

- Never connect a DMX controller to a DMX string configured for Master/Slave operation because the controller may interfere with the signals from the
- Do not connect more than 31 slaves to the master.

Beamer 8 User Manual Rev. 1 Page 13 of 17

### 5. MAINTENANCE

## Maintenance

Product Dust build-up reduces light output performance and can cause overheating. This can lead to reduction of the light source's life and/or mechanical wear. To maintain optimum performance and minimize wear, clean your lighting products at least twice a month. However, be aware that usage and environmental conditions could be contributing factors to increase the cleaning frequency.

To clean the product, follow the instructions below:

- Unplug the product from power.
- Wait until the product is at room temperature.
- Use a vacuum (or dry compressed air) and a soft brush to remove dust collected on the external surface/vents.
- Clean all transparent surfaces with a mild soap solution, ammonia-free glass cleaner, or isopropyl alcohol.
- Apply the solution directly to a soft, lint free cotton cloth or a lens cleaning tissue.
- Softly drag any dirt or grime to the outside of the transparent surface.
- Gently polish the transparent surfaces until they are free of haze and lint.

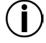

Always dry the transparent surfaces carefully after cleaning them.

Page 14 of 17 Beamer 8 User Manual Rev. 1

## 6. TECHNICAL SPECIFICATIONS

| imensions and                              | Length                           | Width               | Height             | Weight            |
|--------------------------------------------|----------------------------------|---------------------|--------------------|-------------------|
| Weight                                     | 23.8 in (605 mm)                 | 7.2 in (184 mm)     | 10.5 in (268 mm)   | 6.6 lb (3.0 kg)   |
|                                            | Note: Dimensions in inches       | rounded to the near | est decimal digit. |                   |
| Power                                      | Power Power Supply Type Range    |                     |                    | Voltage Selection |
|                                            | Switching (internal)             | 100 to 240          | VAC, 50/60 Hz      | Auto-ranging      |
|                                            | Parameter                        | 120                 | V, 60 Hz           | 230 V, 50 Hz      |
|                                            | Consumption                      | 3                   | 38 W               | 37 W              |
|                                            | Operating Current                | (                   | ).6 A              | 0.3 A             |
|                                            | Power linking current (products) | 8 A (13             | 3 products)        | 8 A (24 products) |
|                                            | Fuse                             | T 1.6               | A, 250 V           | T 1.6 A, 250 V    |
|                                            | Power I/O                        | U.S./V              | Vorldwide          | UK/Europe         |
|                                            | Power input connector            |                     | IEC                | IEC               |
|                                            | Power output connector           | E                   | dison              | IEC               |
|                                            | Power Cord plug                  | Edis                | on (U.S.)          | Local plug        |
| Light Source                               | Туре                             |                     | ower               | Lifespan          |
|                                            | LED (Beam)                       |                     | 5.9 W              | 50,000 hours      |
|                                            | LED (Strobe)                     |                     | 1 W                | 50,000 hours      |
|                                            | Color                            | Qı                  | ıantity            | Current           |
|                                            | RGB                              |                     | 8                  | 2 A               |
|                                            | White                            |                     | 4                  | 281 mA            |
| Photometrics                               | Parameter                        | V                   | /alue              |                   |
|                                            | Strobe Rate                      | 0 to                | 20 Hz              |                   |
| Thermal Maximum External Temp. Cooling Sys |                                  | ng System           |                    |                   |
|                                            | 104 °F (40 °C)                   | Cor                 | nvection           |                   |
| DMX                                        | I/O Connectors                   | Chanı               | nel Range          |                   |
|                                            | 3-pin XLR                        | 2                   | or 16              |                   |
| Ordering                                   | Product Name                     | Iter                | n Code             | UPC Number        |
| J                                          | Beamer 8                         | 100                 | 051128             | 781462214760      |

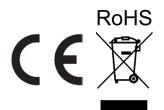

Beamer 8 User Manual Rev. 1 Page 15 of 17

### **RETURNS**

In case you need to get support or return a product:

- · If you are located in the U.S., contact Chauvet World Headquarters.
- · If you are located in the UK or Ireland, contact Chauvet Europe Ltd.
- · If you are located in Mexico, contact Chauvet Mexico.
- · If you are located in Benelux, contact Chauvet Europe BVBA.
- If you are located in any other country, DO NOT contact Chauvet. Instead, contact
  your local distributor. See <a href="www.chauvetlighting.com">www.chauvetlighting.com</a> for distributors outside the U.S.,
  UK, Ireland, Mexico, or Benelux.

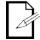

If you are located outside the U.S., UK, Ireland, Mexico, or Benelux, contact your distributor of record and follow their instructions on how to return Chauvet products to them. Visit our website <a href="https://www.chauvetlighting.com">www.chauvetlighting.com</a> for contact details.

Call the corresponding Chauvet Technical Support office and request a Return Merchandise Authorization (RMA) number before shipping the product. Be prepared to provide the model number, serial number, and a brief description of the cause for the return.

Send the merchandise prepaid, in its original box, and with its original packing and accessories. Chauvet will not issue call tags.

Clearly label the package with the RMA number. Chauvet will refuse any product returned without an RMA number.

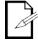

Write the RMA number on a properly affixed label. DO NOT write the RMA number directly on the box.

Before sending the product, clearly write the following information on a piece of paper and place it inside the box:

- Your name
- Your address
- · Your phone number
- · RMA number
- · A brief description of the problem

Be sure to pack the product properly. Any shipping damage resulting from inadequate packaging will be your responsibility. FedEx packing or double-boxing are recommended.

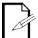

Chauvet reserves the right to use its own discretion to repair or replace returned product(s).

Page 16 of 17 Beamer 8 User Manual Rev. 1

## **CONTACT** Us

### **USA WORLD HEADQUARTERS**

**General Information** – Chauvet

Address: 5200 NW 108th Avenue

Sunrise, FL 33351

Voice: (954) 577-4455

Fax: (954) 929-5560 Toll free: (800) 762-1084

**EUROPE** 

**General Information** - Chauvet Europe BVBA

Address: Stokstraat 18

9770 Kruishoutem

Belgium

Voice: +32 9 388 93 97

General Information - Chauvet Europe Ltd.

Address: Unit 1C

Brookhill Road Industrial Estate

Pinxton, Nottingham, UK

**NG16 6NT** 

Voice: +44 (0)1773 511115 Fax: +44 (0)1773 511110

**MEXICO** 

General Information - Chauvet Mexico

Address: Av. Santa Ana 30

Parque Industrial Lerma

Lerma, Mexico C.P. 52000

+52 (728) 285-5000 Voice:

record. Follow their instructions to request support or to return a product. Visit our

website for contact details.

**Technical Support** 

Voice: (954) 577-4455 (Press 4)

(954) 756-8015 Fax:

Email: tech@chauvetlighting.com

World Wide Web

www.chauvetlighting.com

**Technical Support** 

Email: Eutech@chauvetlighting.eu

World Wide Web

www.chauvetlighting.eu

**Technical Support** 

Email:

uktech@chauvetlighting.com

World Wide Web

www.chauvetlighting.co.uk

Email: <a href="mailto:servicio@chauvet.com.mx">servicio@chauvet.com.mx</a>

**World Wide Web** www.chauvet.com.mx

**Technical Support** 

Outside the U.S., United Kingdom, Ireland, Mexico, or Benelux contact the dealer of

Beamer 8 User Manual Rev. 1 Page 17 of 17